**X-Traktor**

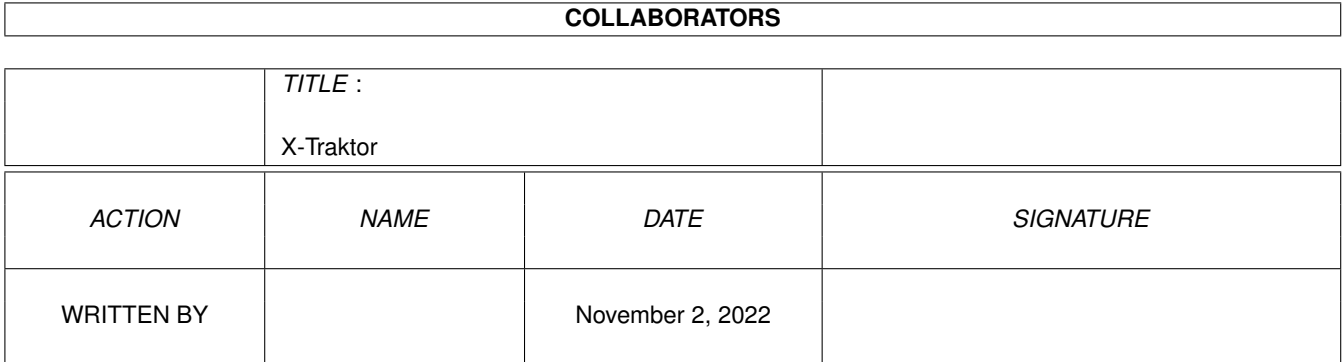

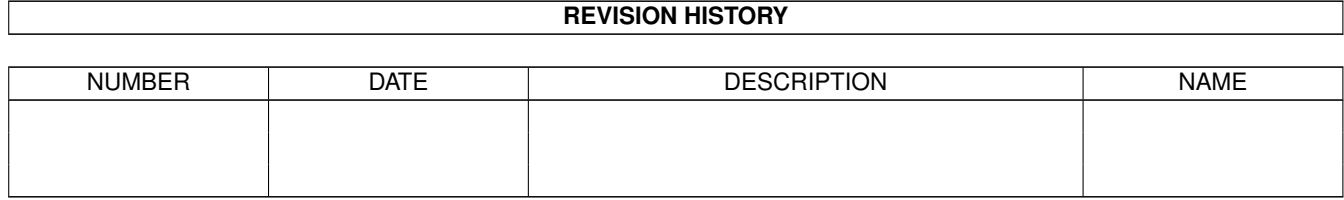

# **Contents**

#### 1 X-Traktor [1](#page-3-0)

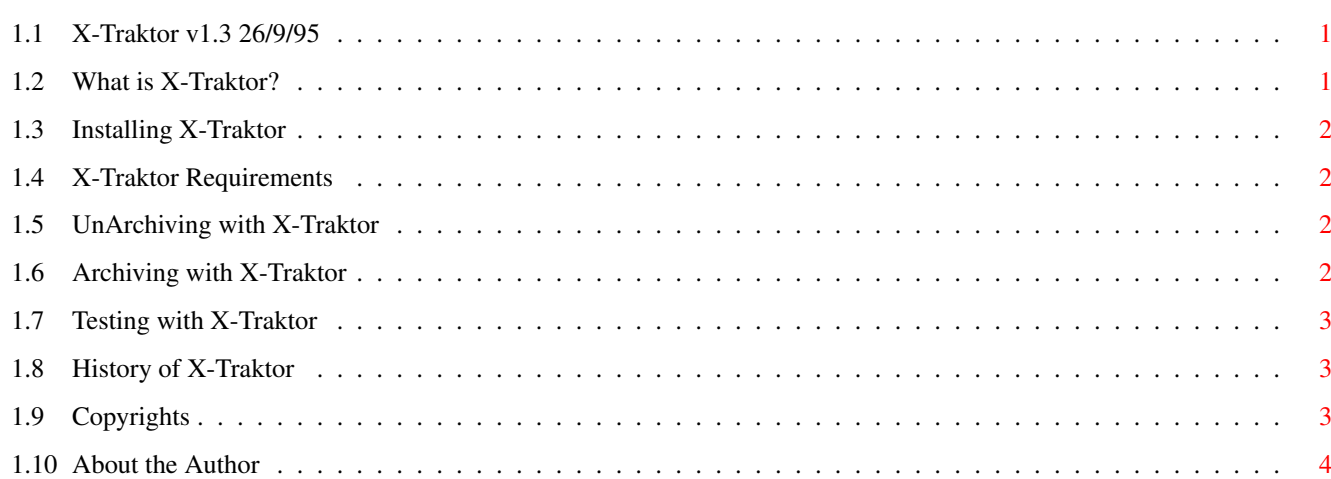

# <span id="page-3-0"></span>**Chapter 1**

# **X-Traktor**

#### <span id="page-3-1"></span>**1.1 X-Traktor v1.3 26/9/95**

\*\*\* X-Traktor v1.3 \*\*\*

\*\*\* Sam Becket, Metropolis Software - 1995 \*\*\*

What is X-Traktor? Installation Requirements UnArchiving Archiving Testing History Copyrights About the Author

# <span id="page-3-2"></span>**1.2 What is X-Traktor?**

Description of X-Traktor: ~~~~~~~~~~~~~~~~~~~~~~~~

> X-Traktor is a GUI for use with LZX, LHA and DMS. It allows you to unarchive, test and create new archives easily and quickly, by simply clicking on various buttons.

#### <span id="page-4-0"></span>**1.3 Installing X-Traktor**

```
Installation
 ~~~~~~~~~~~~
      Installing X-Traktor is easy, simply click on the Install Icon!
      If you prefer a DIY installation, then :
      * Copy IconX into your C: directory (you should already have it).
      * Copy the X-Traktor icon wherever you want to use it.
```
## <span id="page-4-1"></span>**1.4 X-Traktor Requirements**

Requirements: ~~~~~~~~~~ \* Workbench 3.X (Maybe 2.X, not tested) \* Requester.library \* LZX } \* LHA } - All needed in C: directory \* DMS }

\* LZX, LHA and DMS are all available from Public Domain and Aminet

Note: Although X-Traktor is intended for use with hard drives, a hard drive is not necessary, but much faster :)

#### <span id="page-4-2"></span>**1.5 UnArchiving with X-Traktor**

UnArchiving  $\sim\sim\sim\sim\sim\sim\sim\sim\sim\sim\sim$ 

> This is the main feature of X-Traktor, to unarchive an archive, click on the UnArc button.

- \* Select file to unarchive, this can be an LZX, LHA or DMS archive
- \* Select a destination path
- \* Thats it, just wait and the archive will be extracted for you

Note: With DMS you must enter the destination device to unpack to. If an invalid device is given (eg. RAM:) then DMS uses the default of DF0:

## <span id="page-4-3"></span>**1.6 Archiving with X-Traktor**

Archiving  $\sim$   $\sim$   $\sim$   $\sim$   $\sim$   $\sim$   $\sim$   $\sim$ 

To create a new archive, click on the Arc button.

- \* A new menu appears, now click on the archiving method you want
- \* Select the to files you want to archive (not with DMS)
- \* Select a destination path for the new archive
- \* Enter the name of the new archive at the prompt given
- \* Thats it, the new archive will be created for you

Note: With DMS you must enter the destination device to pack. If an invalid device is given (eg. RAM:) then DMS uses the default of DF0:

#### <span id="page-5-0"></span>**1.7 Testing with X-Traktor**

Testing  $\sim$   $\sim$   $\sim$   $\sim$   $\sim$   $\sim$ 

To test an archive, click on the Test button.

\* Select the file you want to test

\* Thats it, the archive will be tested for you

### <span id="page-5-1"></span>**1.8 History of X-Traktor**

```
History
\sim ~~~~~~
        v1.3 - Test function added
               Enter device name for DMS packing/unpacking
               No verify on DMS, for faster extraction
               New Installer
       v1.21 - Amigaguide written
               Installer
        v1.2 - Completely re-written
               Allows archiving
               Automatic file extension reading added
               Requester cancel bug fixed
        v1.1 - First Release
               Included DMS unarchiving
               Slight bug fixes on v1.0
        v1.0 - First version of X-Traktor, not distrubuted
```
### <span id="page-5-2"></span>**1.9 Copyrights**

Copyrights  $\sim\sim\sim\sim\sim\sim\sim\sim\sim\sim$ 

```
LZX is Copyright © of Data Compression Technologies.
LHA is Copyright © of Stefan Boberg.
DMS is Copyright © of ParCon Software.
Note: LZX, LHA and DMS are NOT included with X-Traktor, but are
      available from Public Domain and Aminet.
```
# <span id="page-6-0"></span>**1.10 About the Author**

```
About the Author
~~~~~~~~~~~~~~~~
      X-Traktor is FREEWARE, you may distribute it to anyone you like.
      Sam Becket, Metropolis Software - 1995
      Feel free to send suggestions etc, to :
                   Sam Becket
                    9 Brogden View,
                     Barnoldswick,
                      Colne, Lancs.
                       BB8 5LH.
      email: csc450@cent1.lancs.ac.uk
```